## **How to Rebuild Room Plan**

หาก Room Plan Error สามารถแก้ไขได้โดยการทำ Rebuild Room Plan ใหม่ ก็จะกลับมาใช้งานได้

ตามปกติ

ือนุญาติให้เฉพาะคุณจอย (FO Manager) และ คุณหลำ (Night Manager) และ คุณทิพย์ (E-Commerce Manager) ทำได้เพียง 3 คน เท่านั้น

ก่อนดำเนินการให้แจ้งทุกคนให้ออกจากโปรแกรม Amadeus ให้หมดก่อน เพราะหากมีผู้ใช้งานอยู่ อาจจะทำให้ การ Rebuild สะดุดได้

## ข้<br>ขับตคบการทำ

1. Login เข้าใช้งานโดยใช้ User ของเรา ตามปกติ

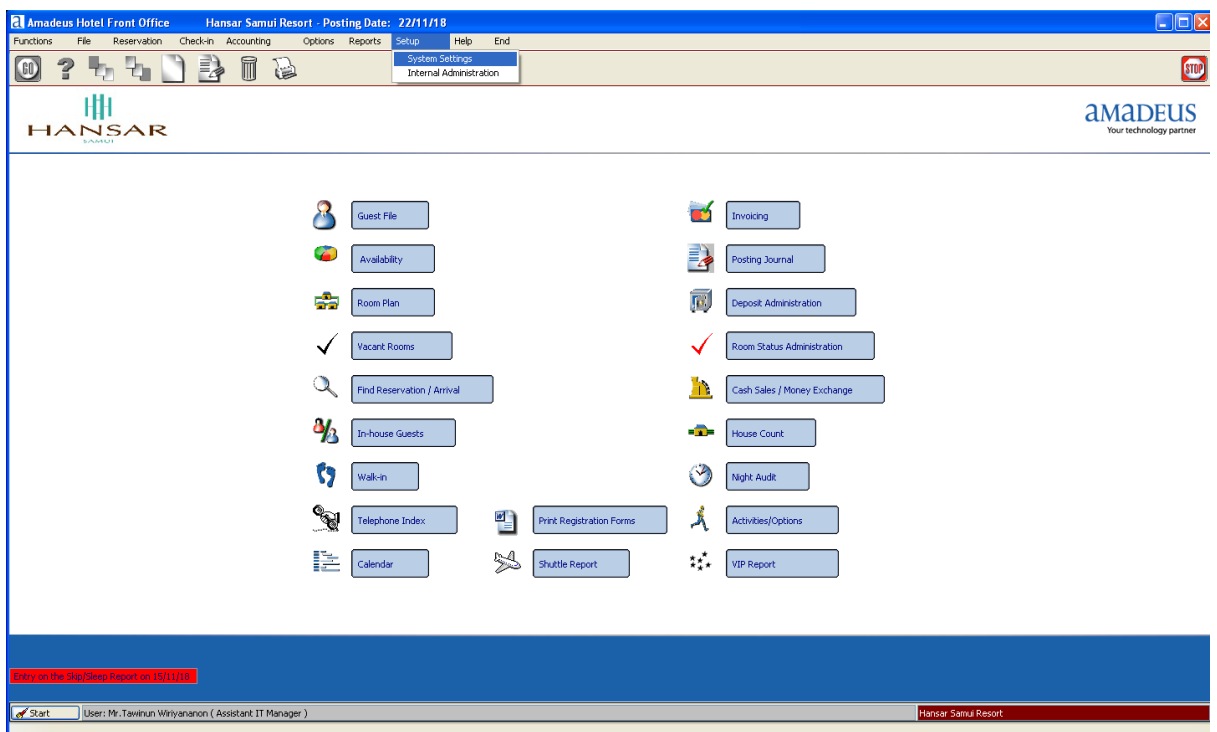

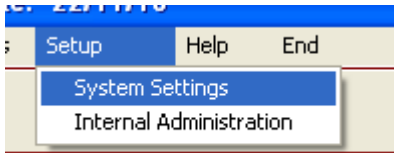

2. หลังจากนั้นคลิกที่

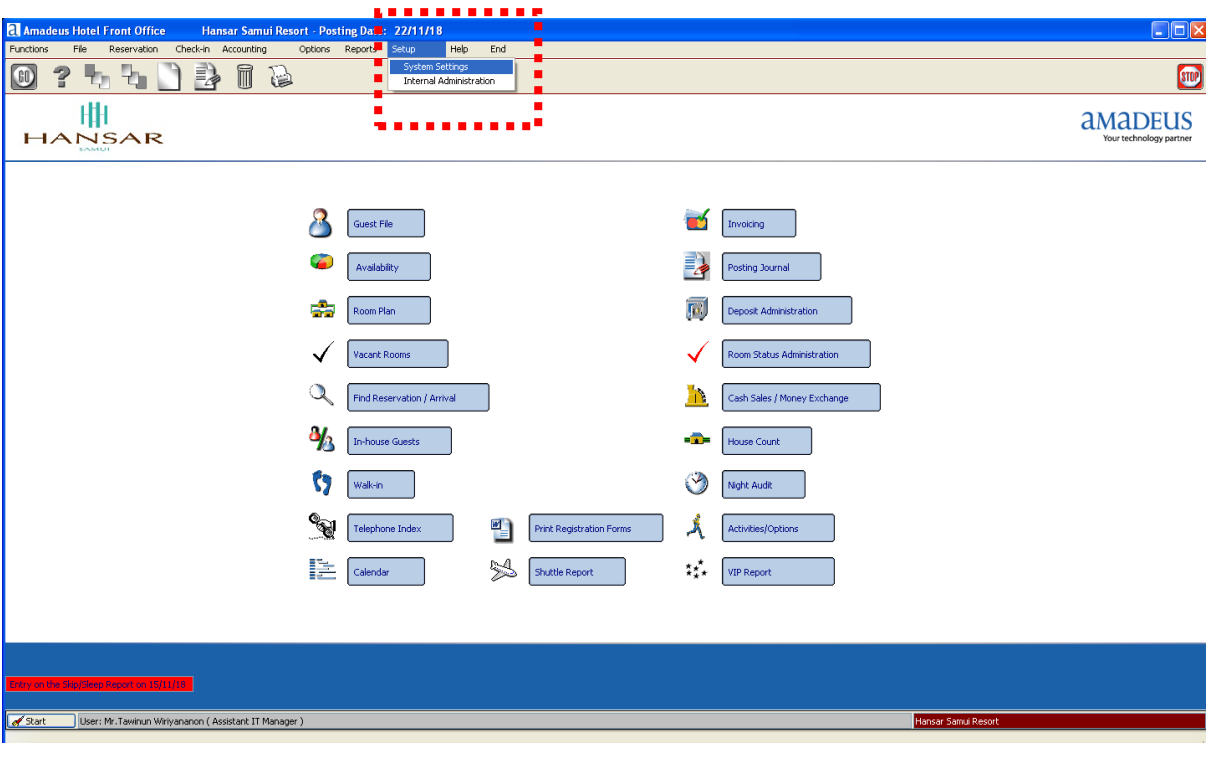

3. หลังจากนั้นคลิกที่ <mark>| Utilities |</mark>

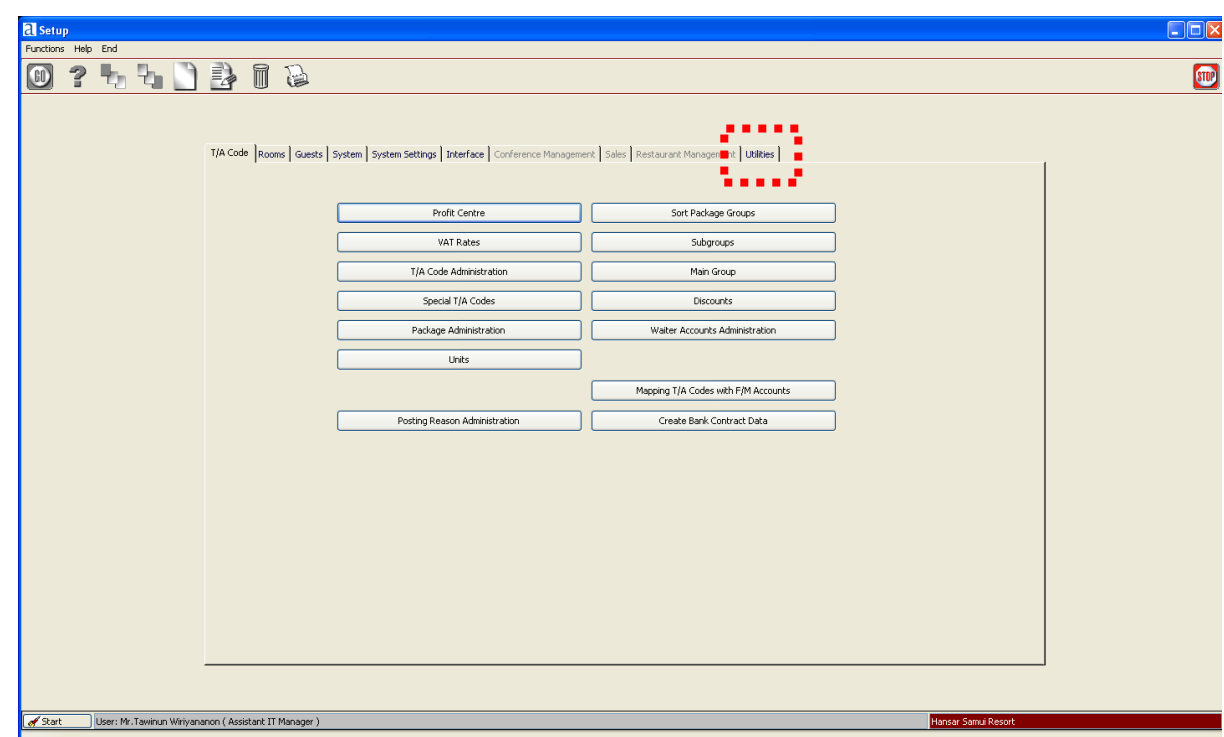

4. หลังจากนั้นคลิกที่

Rebuild Room Plan

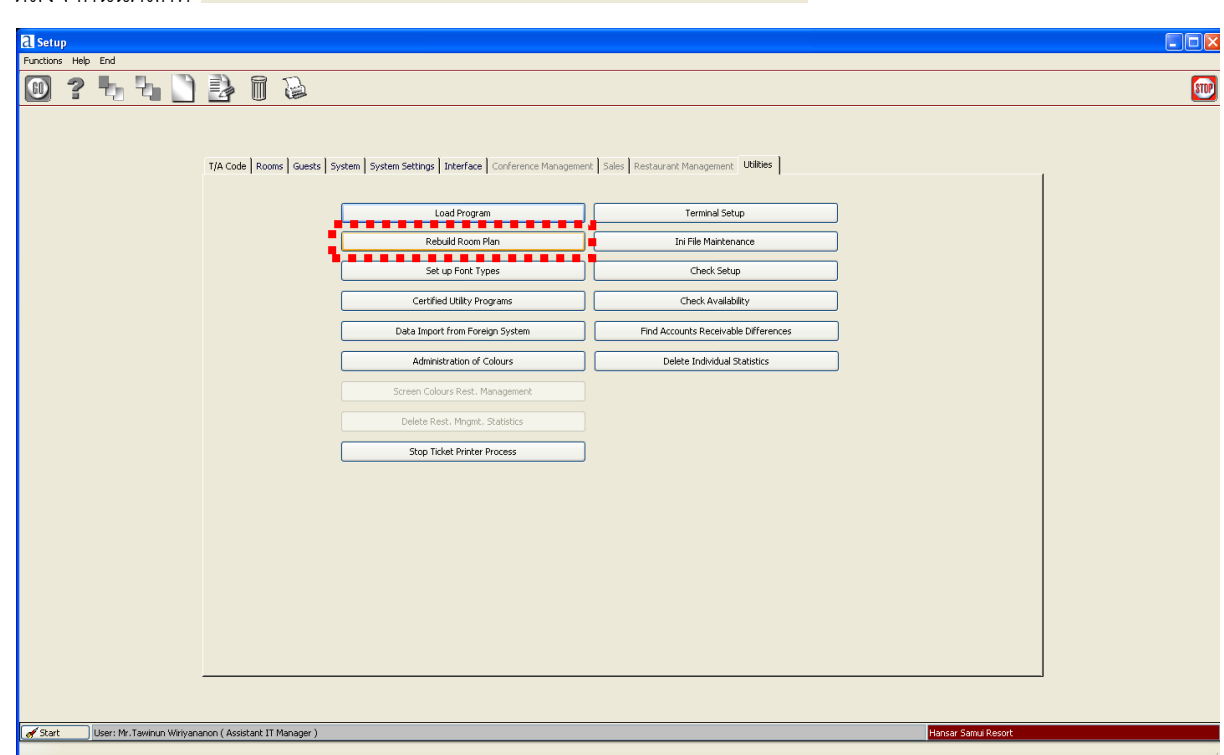

## 5. หลังจากนั้นคลิกที่ปุ่ม Start ได้เลย

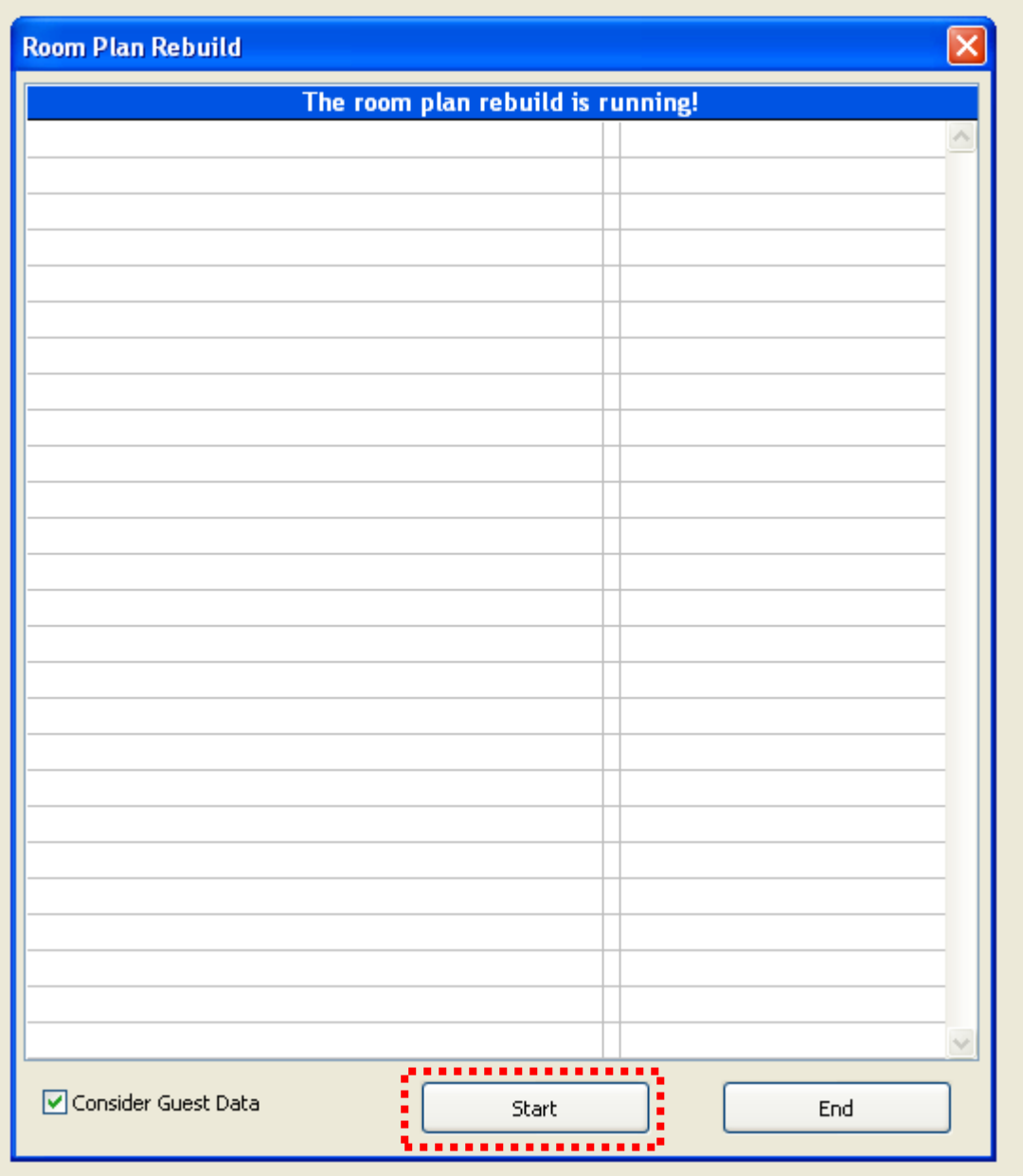

6. หลังจากนั้นรอให้ขึ้นว่า **"Rebuild roomplan is Finished. Please press the end button."** อาจจะใช้ เวลานานในการดำเนินการ เพราะขึ้นอยู่กับจำนวน Reservation ในแต่ละวัน

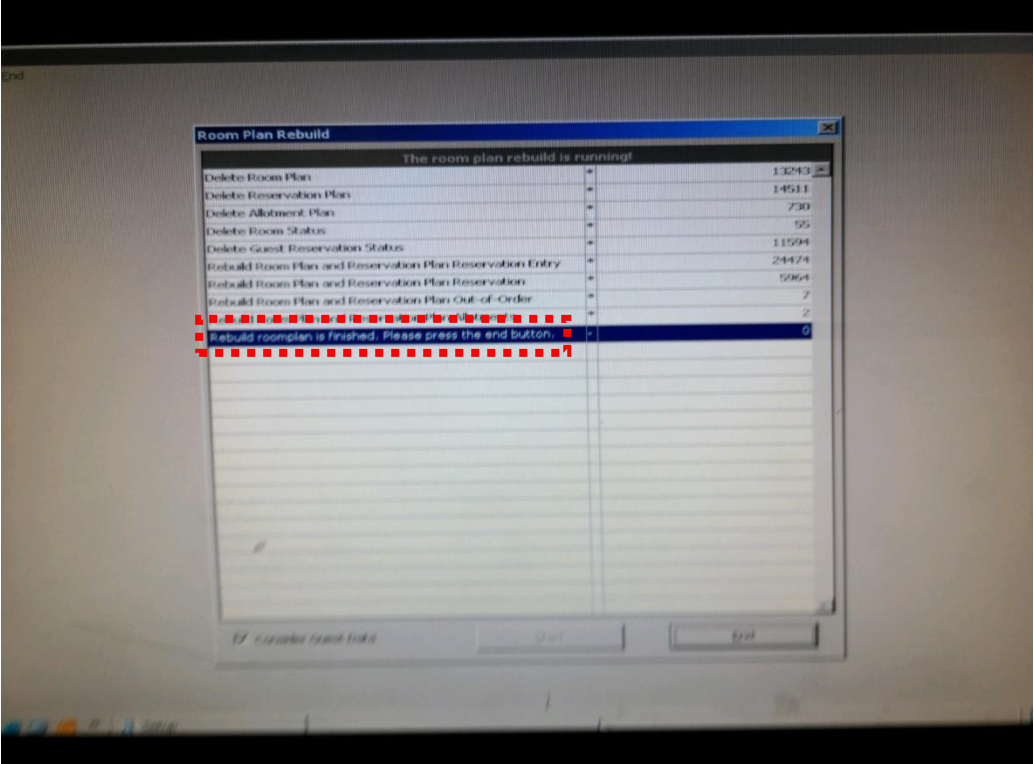

7. เมื่อขึ้นตามด้านบนแล้วให้กดที่ปุ่ม **"End"** เพื่อปิดหน้าต่างนี้ได้เลย

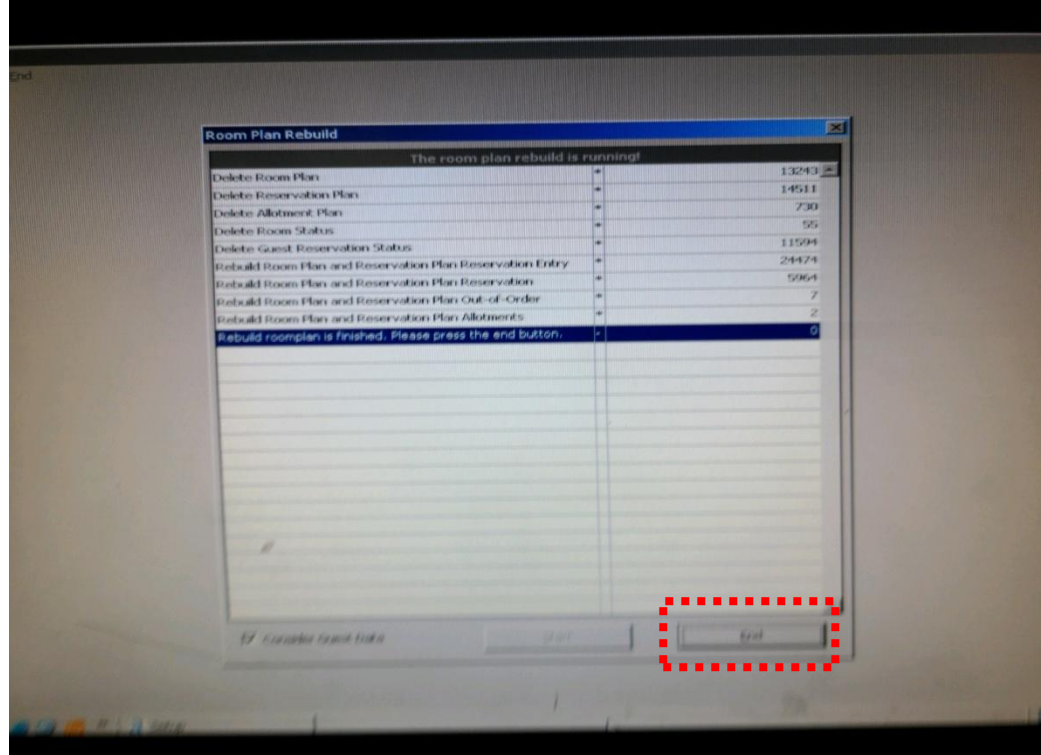

## 8. หลังจากนั้นให้ทดสอบใช้งานอีกครั้ง

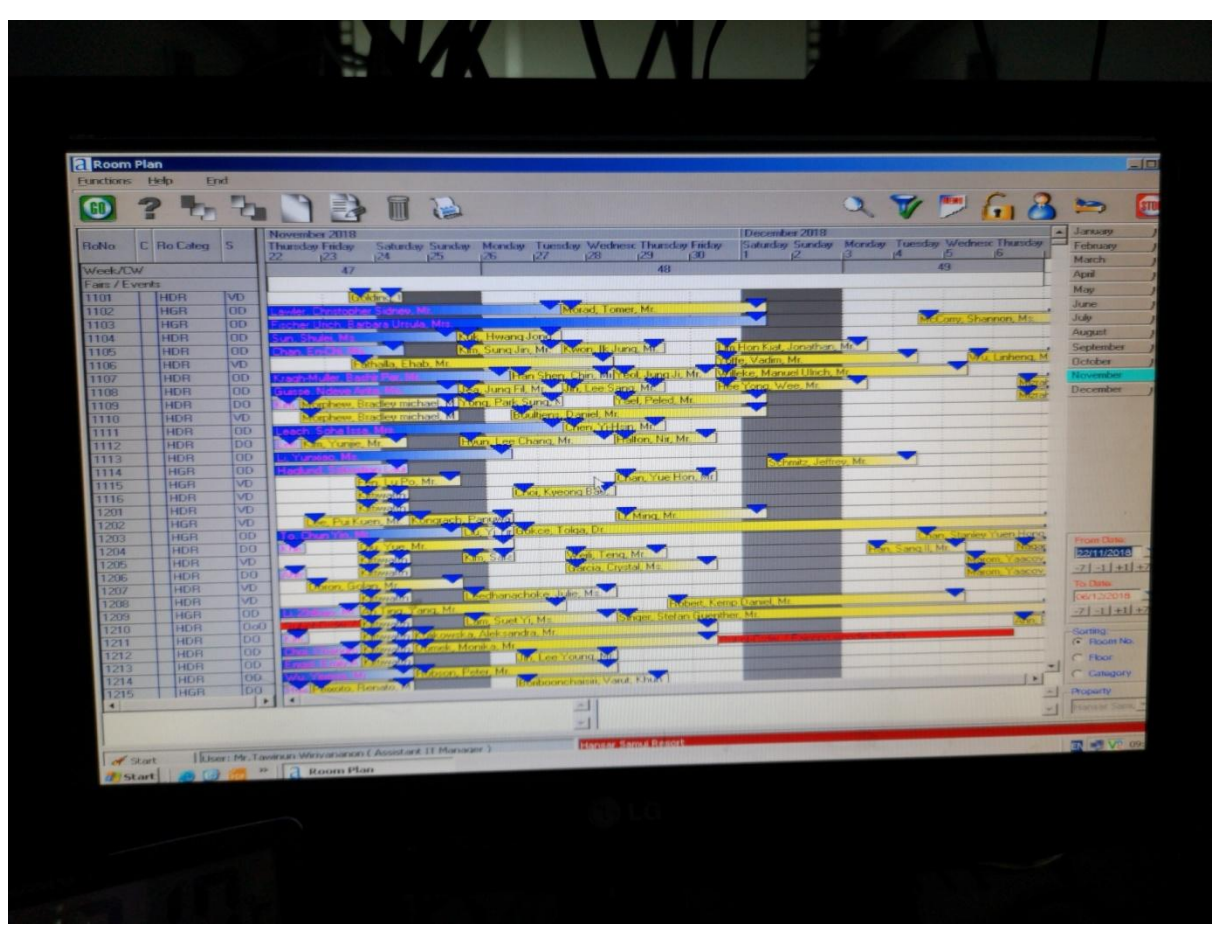